How to use a CIT lookup mapping to query a SMAX entity (PifQueryFromFmtName)

**Since Connect IT 9.8x, a SMAX connector enhancement was introduced** and now the same function greatly used for SM and AM, can be used for SMAX.

See below a working example on how to use the PifQueryFromFmtName in SMAX to fetch the ID of entity device.

1. Create a separate connector for SMAX and create a PRODUCED document for an entity

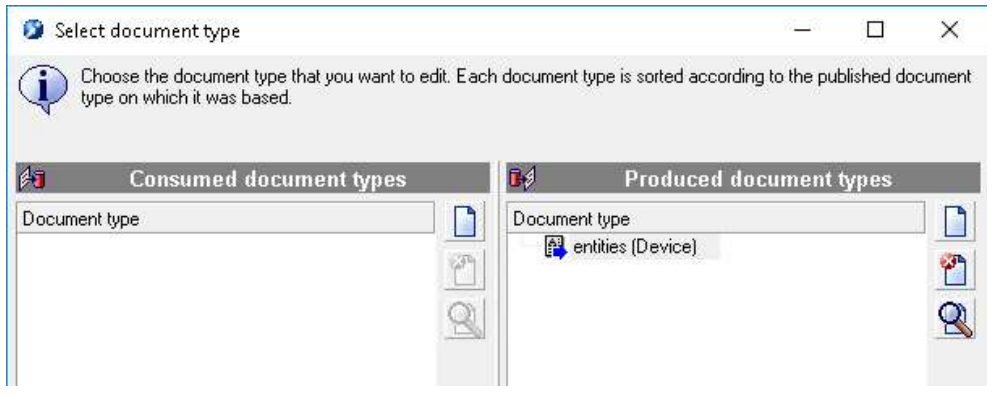

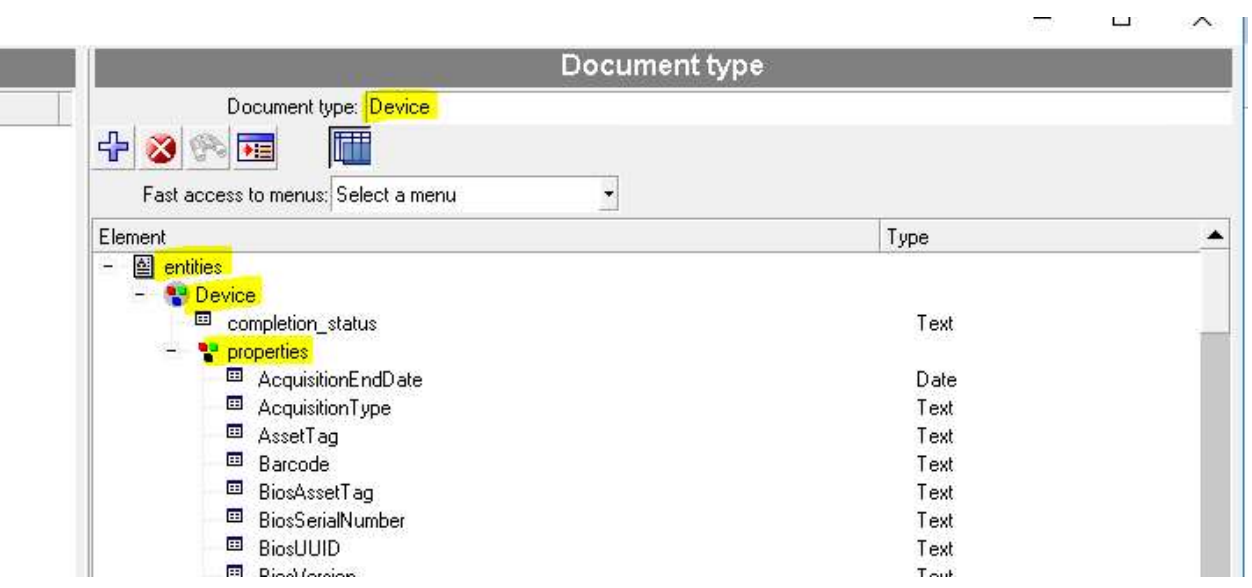

2. On the field mapping where we need the lookup, is the place where we will add the query, on this example is the ID field

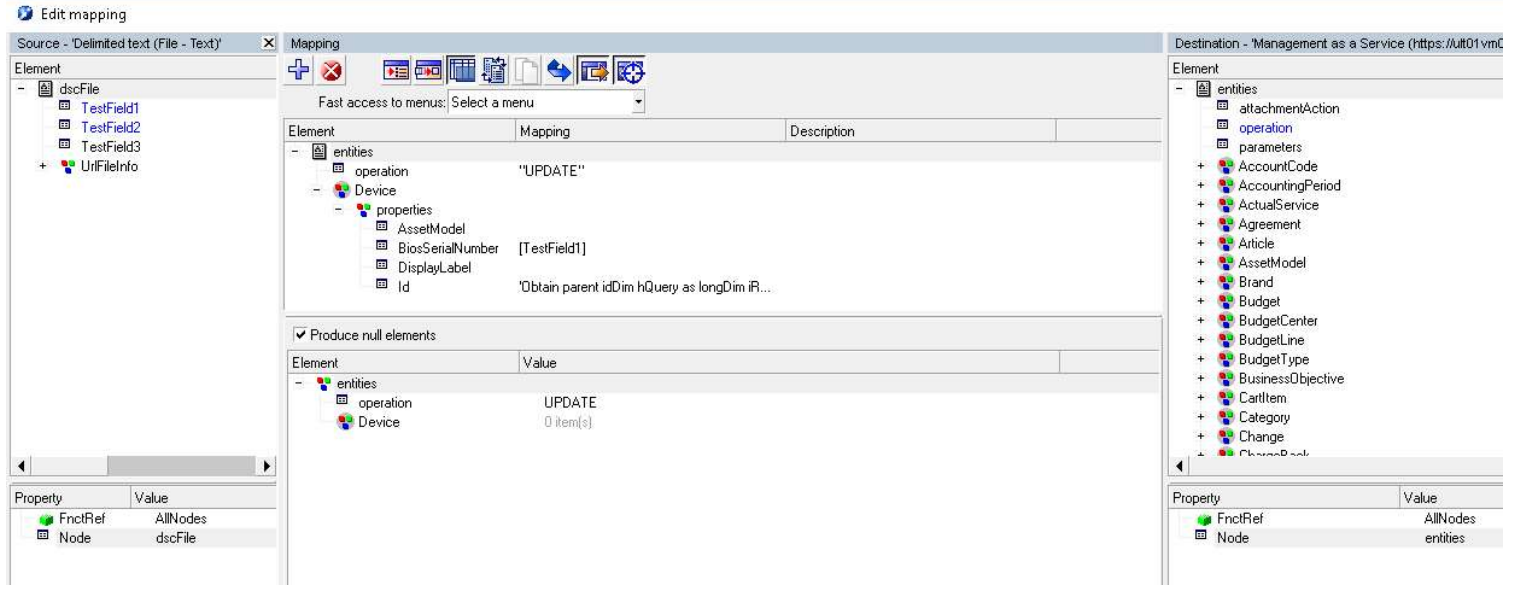

The script will query in SMAX entity Device for the Display Label = "TestField2".

In the Pif Function:

SMAX = is the name of the actual connector created in step 1

Device = Name of the Document type created in step 1

3. As a result, there should be a query done and an ID returned before the update is sent to SMAX

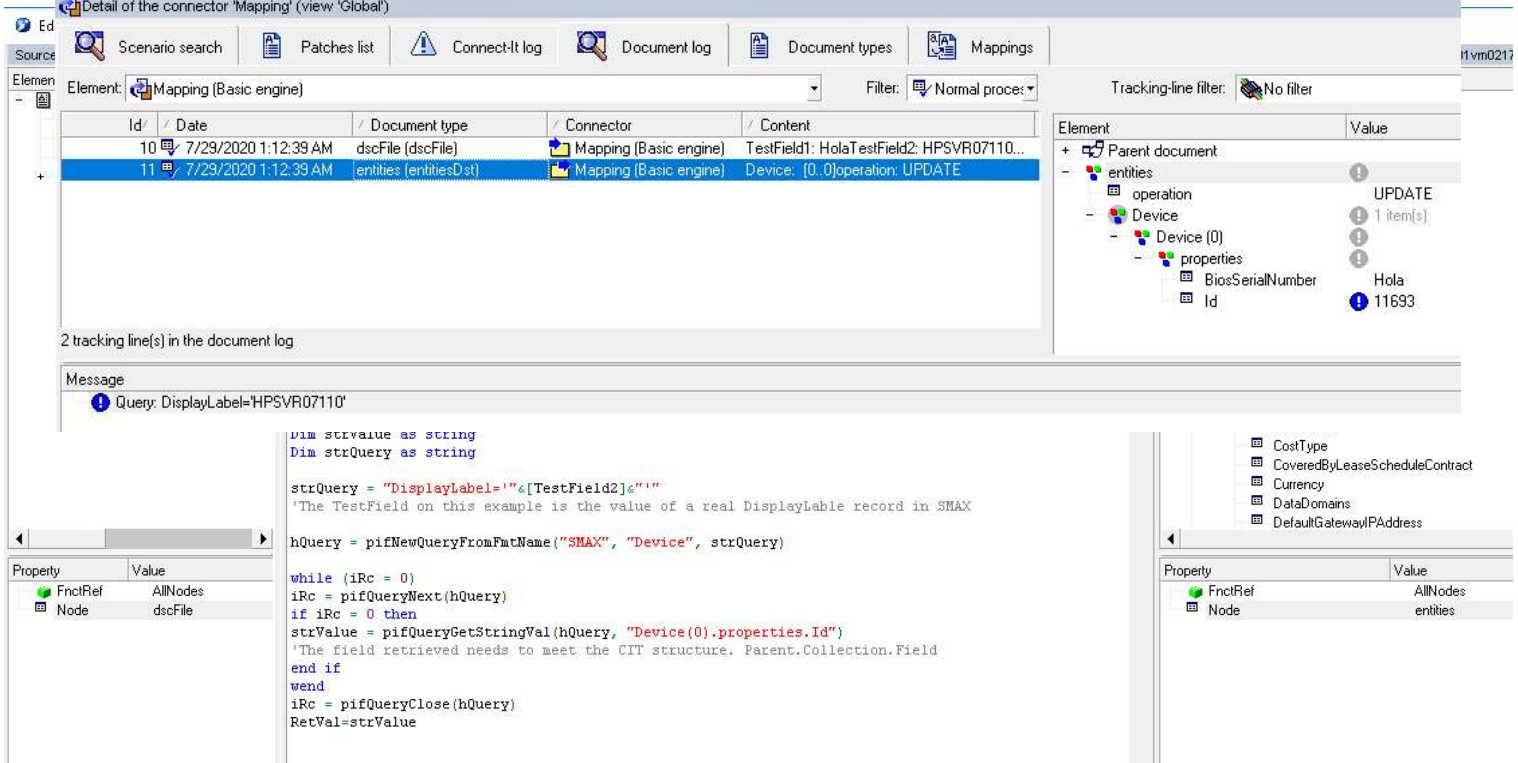

## ■ Want to learn more?

https://docs.microfocus.com/itom/Connect - IT:9.81/Connector Guide/MaaS Connector

## **Type here a final question about your topic?**

How can we debug the script if is not working properly?

R/ First of, enabling monitors will allow you to get a graphical and debug view of each document produced, this will help you check if the values from the source, does have the proper values before being sent to the SMAX query.

Also, along with the monitors, the use of Pif logging functions to print the variables of the actual script before being executed, for instance, if you are not sure of the query itself, you can print it before using it:

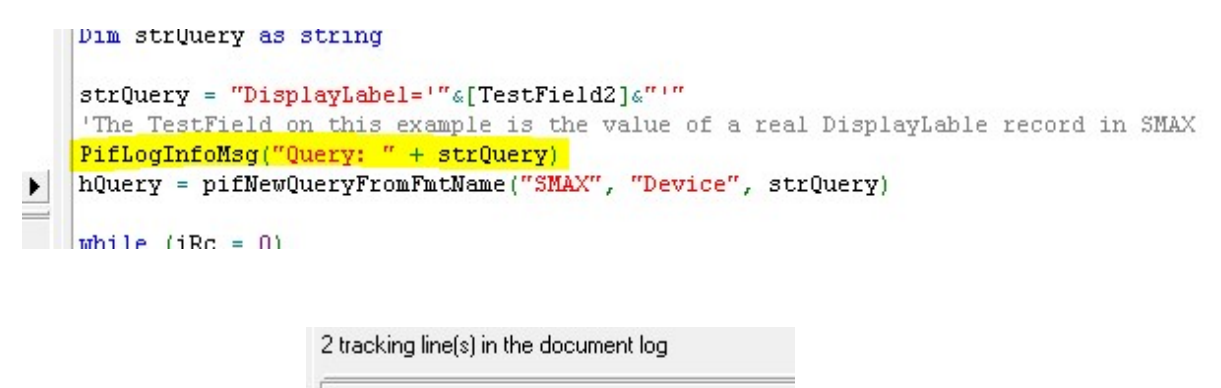

Message Query: DisplayLabel='HPSVR07110'